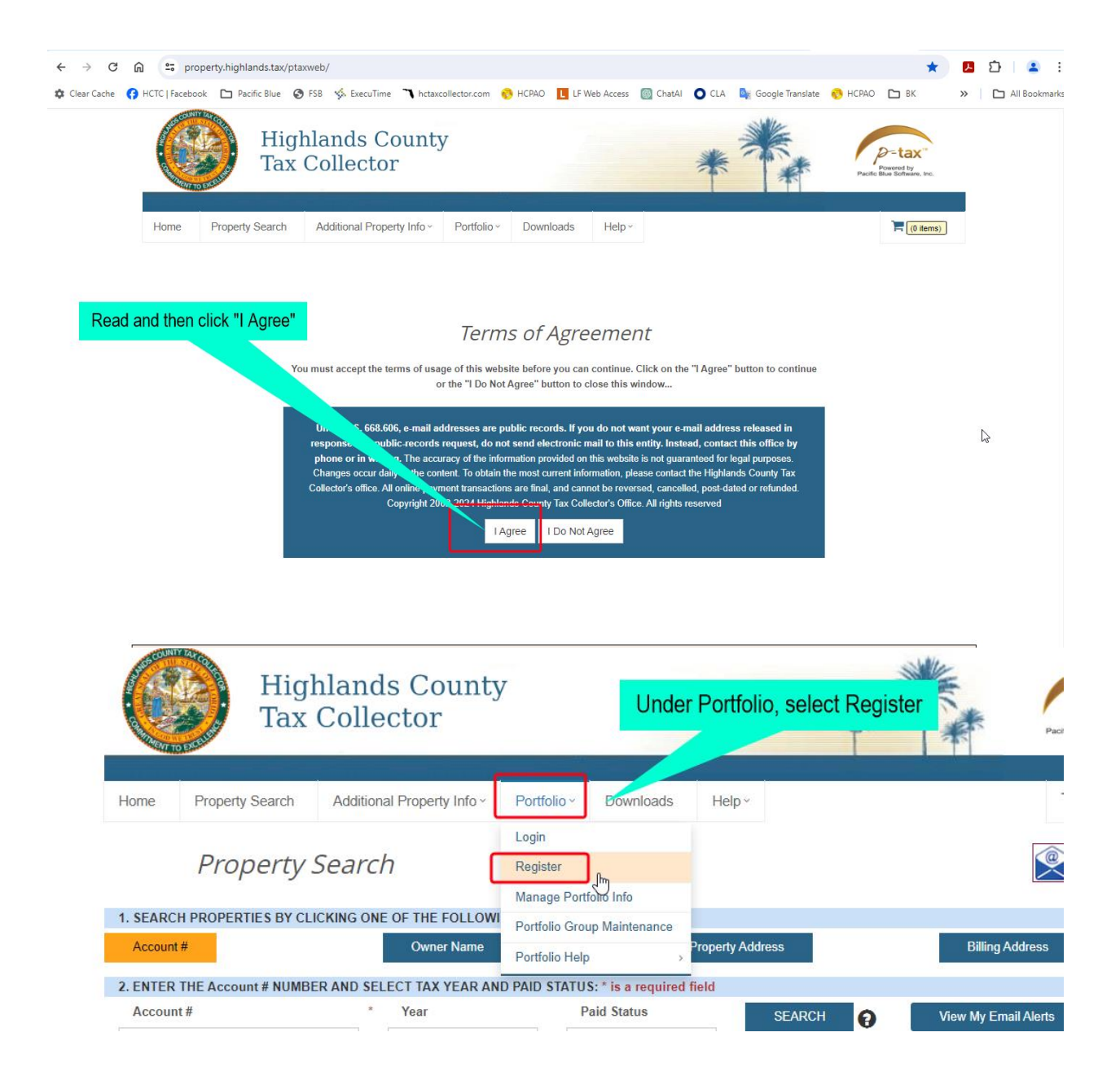

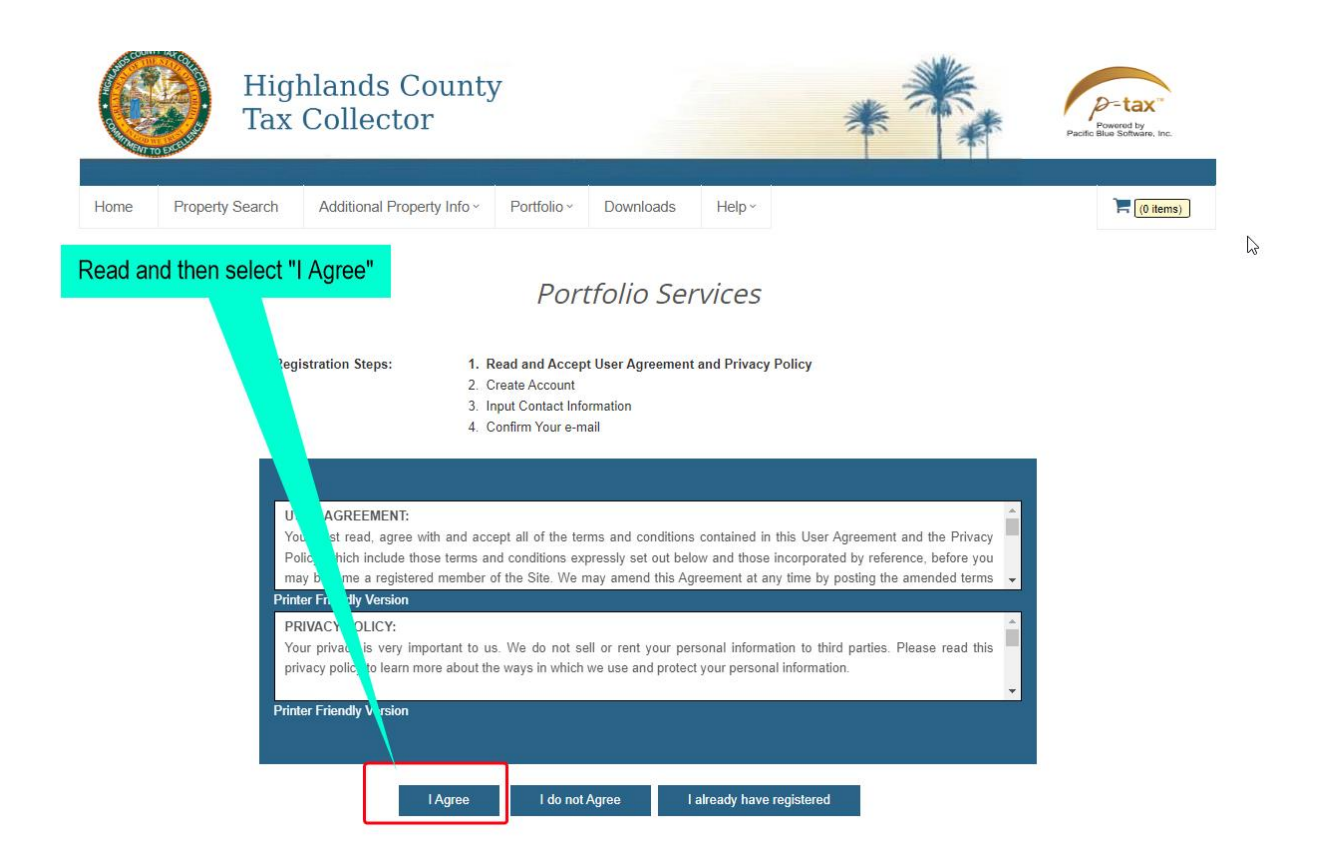

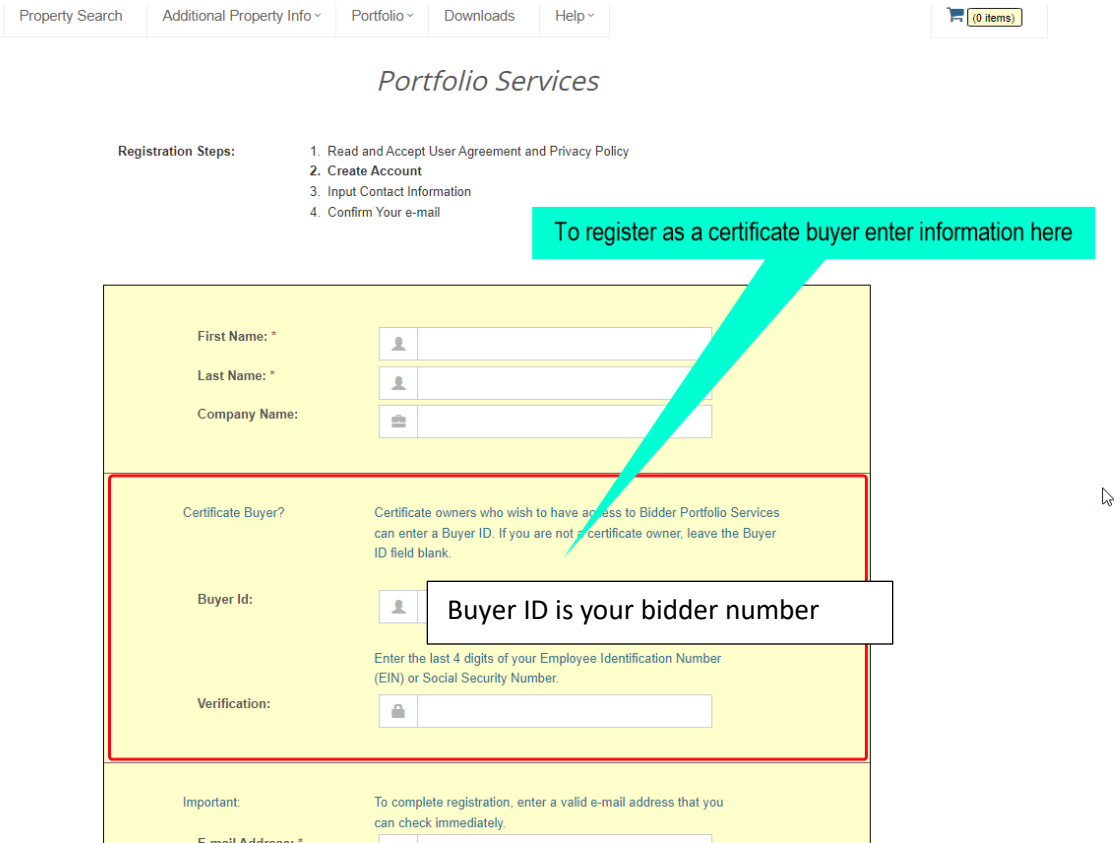

Home

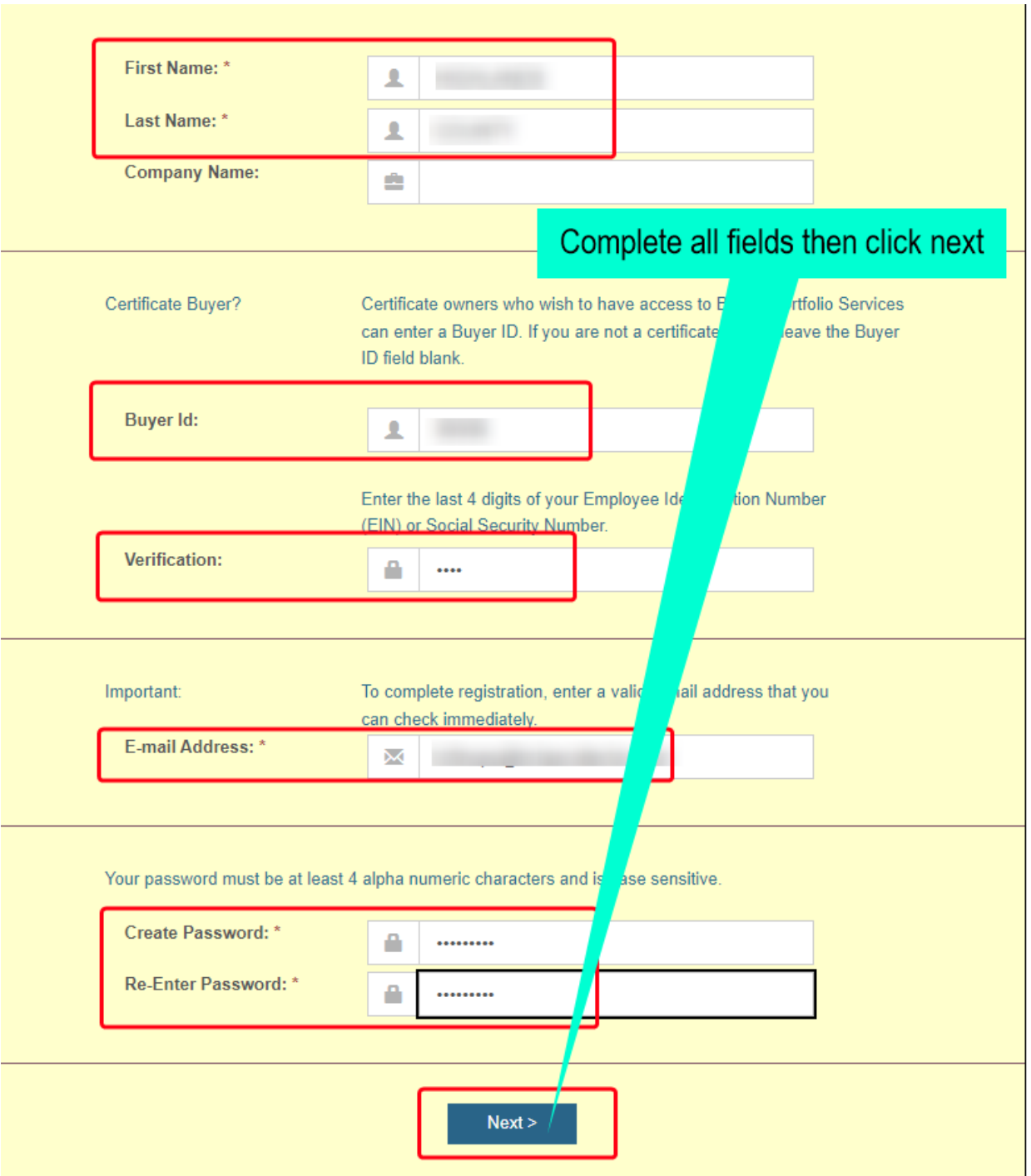

#### Portfolio Services

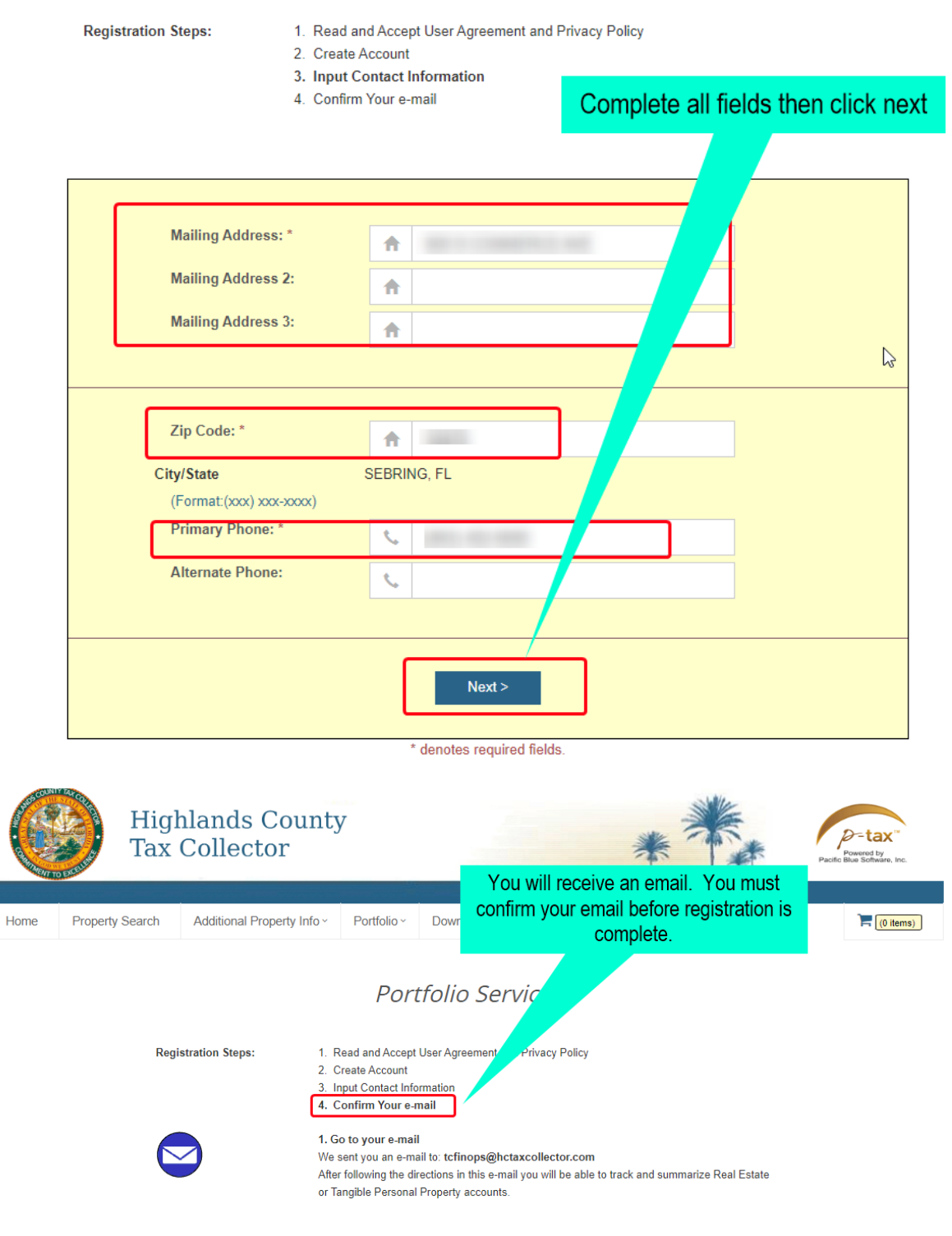

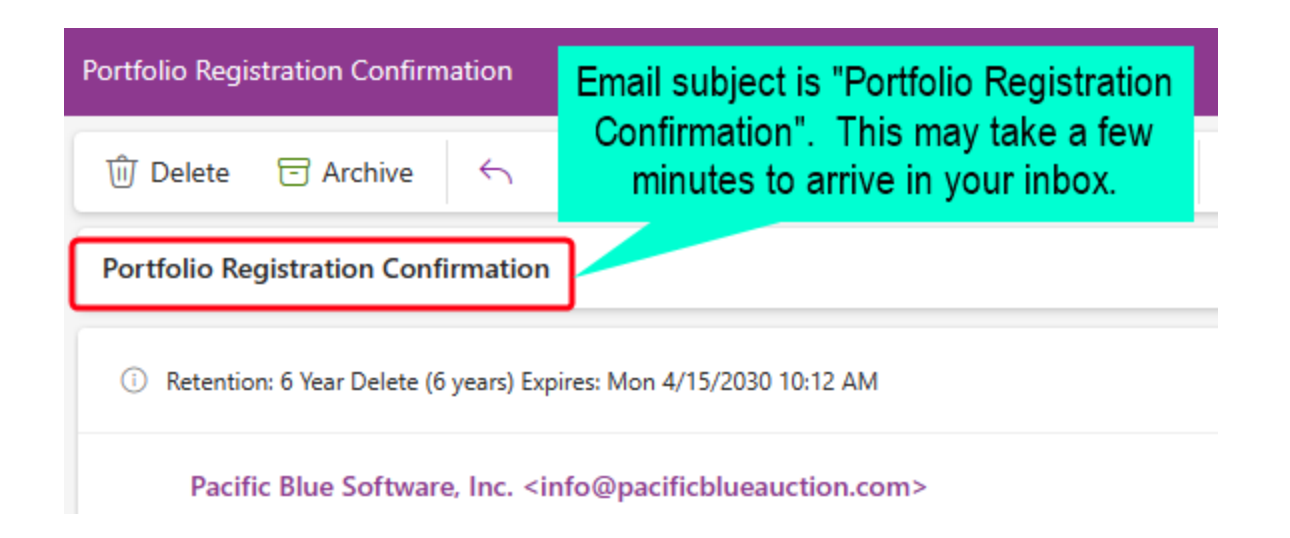

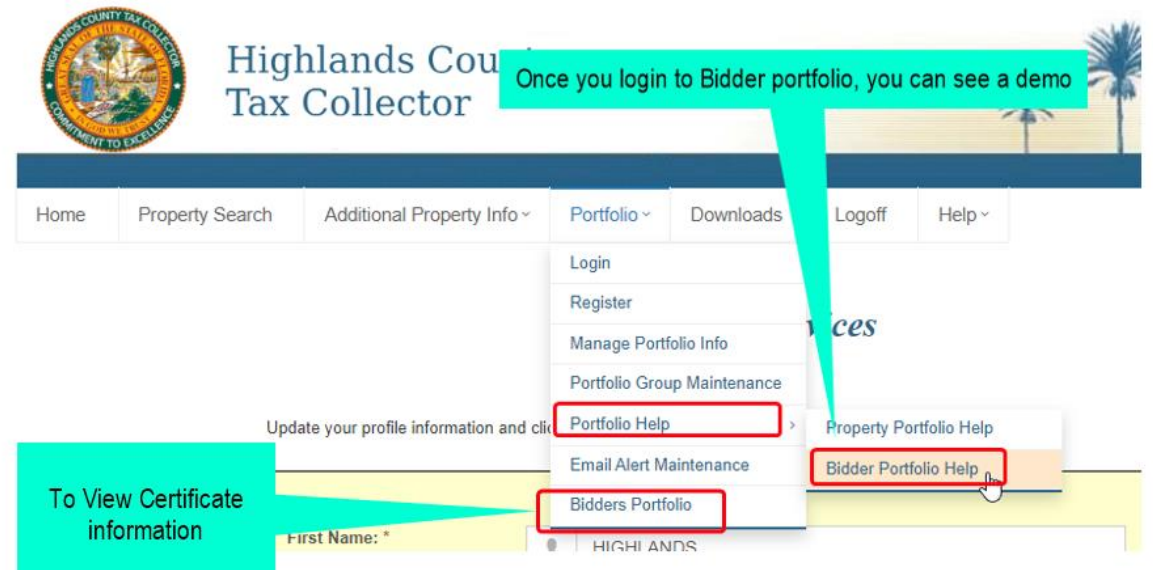

### Once you login, you should see a list of your certificates.

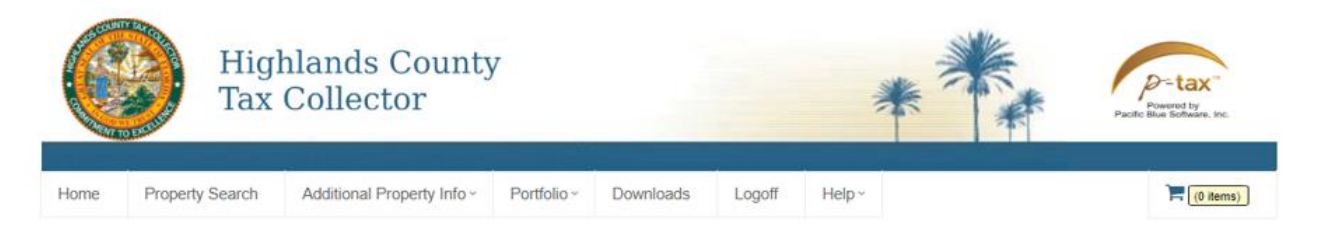

#### **Bidder Portfolio**

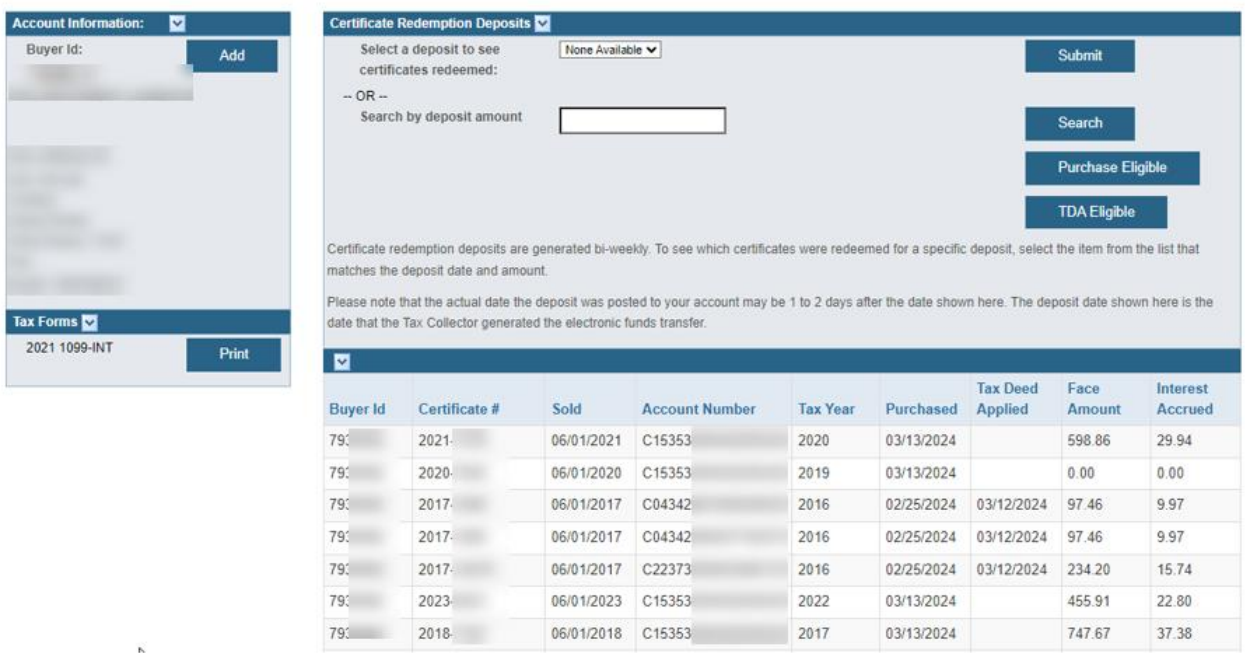

See below for starting a tax deed application and purchasing county held certificates.

### Click on TDA Eligible to start the application process

#### **Bidder Portfolio**

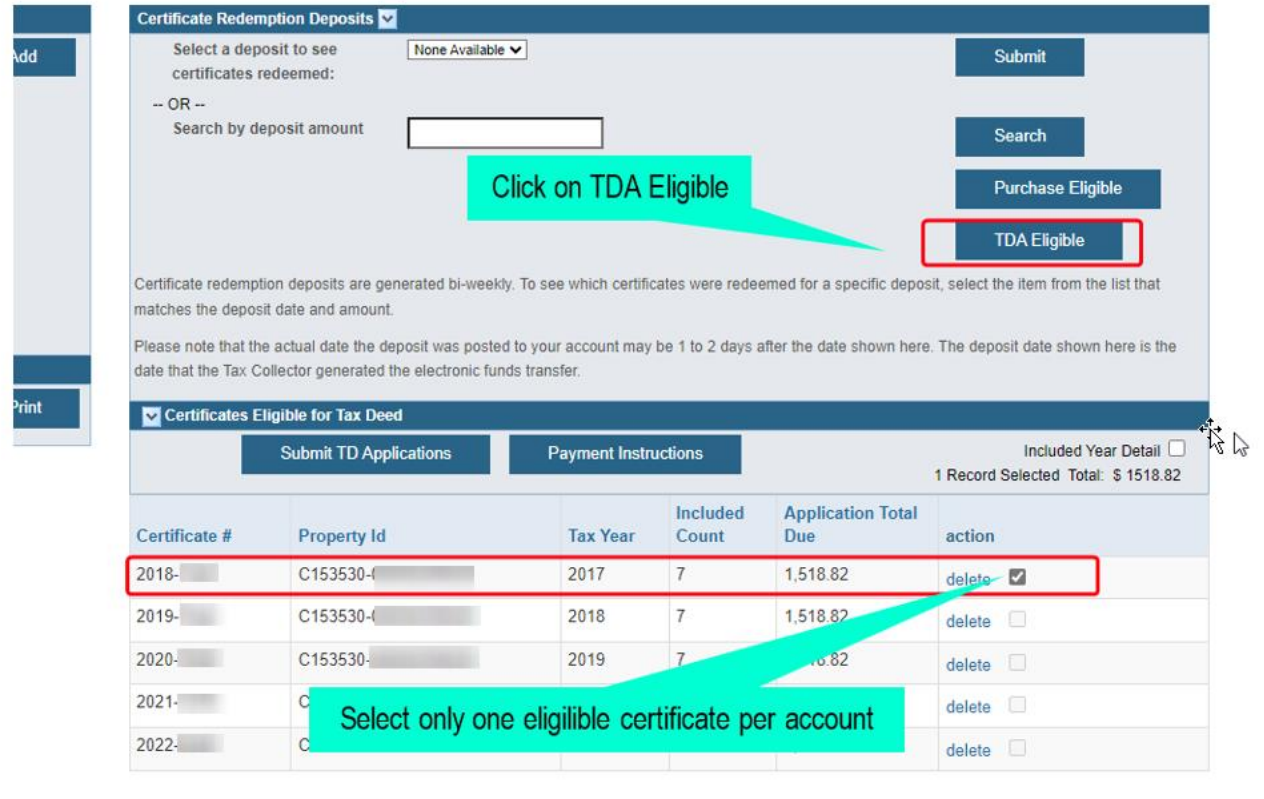

Event antiana: COVI Event I VMI

## Once you have all the applications selected, you can view the payment instructions and then click Submit TD Applications

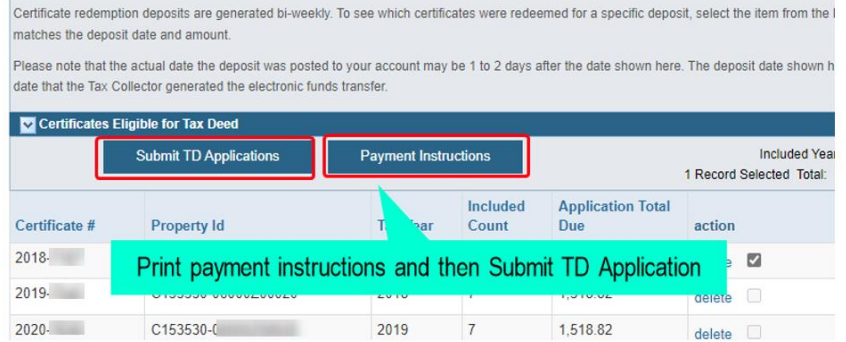

# Click on Purchase Eligible to purchase county held certificates

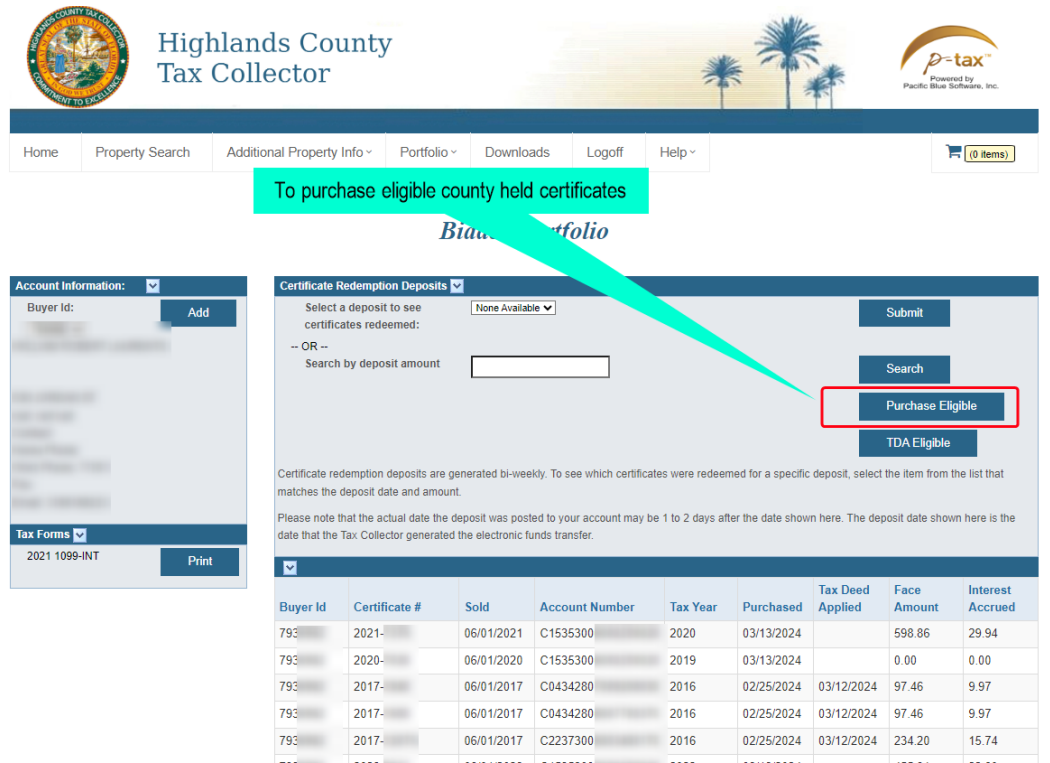

06/01/2023 C1535300 2022 03/13/2024<br>06/01/2018 C1535300 2017 03/13/2024

03/13/2024

793 2023-

793 2018-

 $\overline{b}$ 

15.74

 $22.80$ 

37.38

455.91

747.67

# Select the certificates you want to purchase, read the payment instructions, and then click submit.

#### **Bidder Portfolio**

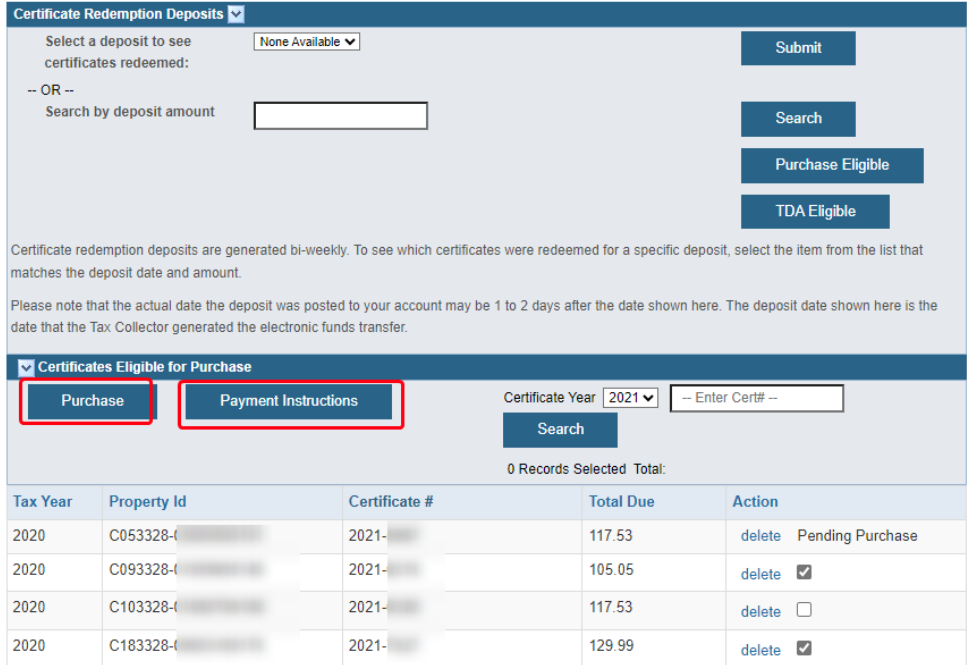